# ДЕФРАГМЕНТАЦИЯ ДИСКА, ДИСПЕТЧЕР ЗАДАЧ

### СОДЕРЖАНИЕ

- Дефрагментация
- Цель дефрагментации
- Дефрагментация в ОС
- Диспетчер задач
- <u>Вкладки диспетчера задач</u>
- Приложения
- Процессы
- Быстродействие
- Сеть

# ДЕФРАГМЕНТАЦИЯ

• Дефрагментàция диска Windows (англ. Windows Disk Defragmenter) компьютерная программа, входящая в состав ОС Microsoft Windows и разработанная для ускорения доступа (а иногда и увеличения объёма пригодного для использования пространства) с помощью повторного упорядочивания файлов, сохраненных на диске для формирования непрерывной системы хранения или дефрагментации

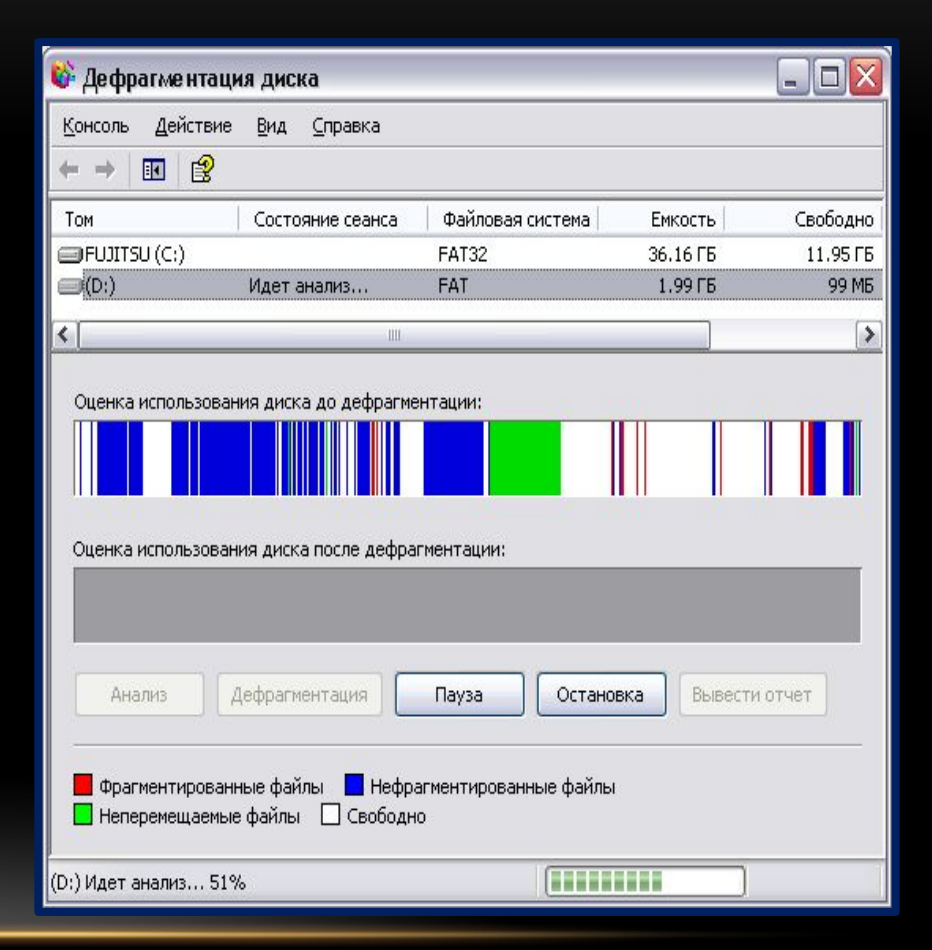

# ЦЕЛЬ ДЕФРАГМЕНТАЦИИ

• Целью данного процесса является оптимизация времени, затрачиваемого на чтение и запись файлов на диске, сокращающая время перемещения головки диска и повышающая скорость передачи данных

## ДЕФРАГМЕНТАЦИЯ В ОС

• Дефрагментация является частью оптимизации работы диска с момента стабилизации этого процесса в 1975 году. Версии MS-DOS до версии 6.0 и ОС Windows NT до версии Windows 2000 не включали в состав программу дефрагментации. Программа дефрагментации диска также входит в состав ОС Windows 95, Windows 98 и Windows Me. Её запуск может быть запланирован с помощью мастера обслуживания и поддерживаемых переключателей командной строки.[

• Дефрагментации диска является одним из ключевых элементов набора инструментальных средств для поддержания вашего компьютера в оптимальном режиме работы. Фрагментация диска происходит через нормальное повседневное использование компьютера — с течением времени система становится не в состоянии хранить соответствующие данные одним массивом, и «разбрасывает» фрагменты файлов по различным физическим частям диска. Это увеличивает количество переходов на жестком диске компьютера и замедляет процесс чтения и записи файлов. Программы для дефрагментации файлов упорядочивают файлы и объединяют свободное пространство в единые прилегающие один к одному блоки.

#### Диспетчер задач

**Диспетчер задач** в операционных системах семейства Microsoft Windows — утилита для вывода на экран списка запущенных процессов и потребляемых ими ресурсов. В Windows Task Manager и в Windows NT можно вызвать, одновременно нажав клавиши Ctrl+Shift+Esc. В Windows NT и в Windows XP существует более известная комбинация клавиш — Ctrl+Alt+Del. Диспетчер задач можно также запустить в командной строке, введя имя его исполняемого файла (*taskmgr.exe*) или выбрав соответствующий пункт в контекстном меню панели задач.

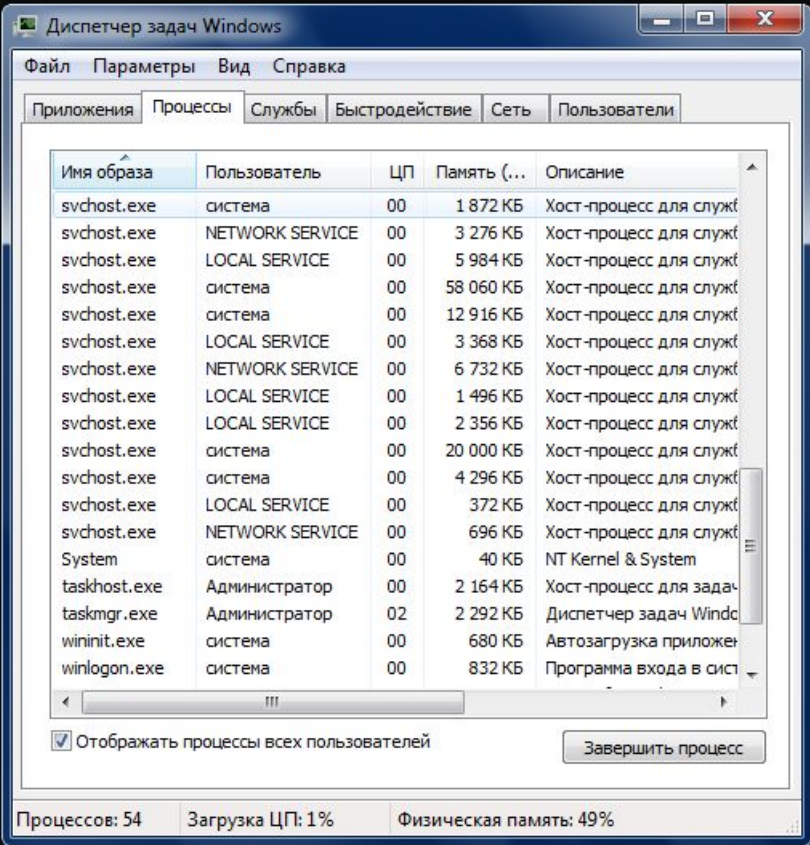

# ВКЛАДКИ ДИСПЕТЧЕРА ЗАДАЧ

- Диспетчер задач встроенная в операционную систему утилита. Она содержит вкладки:
- **• Приложения**.
- **• Процессы**.
- **• Службы**.
- **• Быстродействие**.
- **• Сеть**.
- **• Пользователи**

#### **Приложения**

Здесь отображаются все запущенные в данный момент программы. В первом столбце мы видим названия, а во втором – их состояние. Нормальной работе приложения соответствует состояние «*Работает*». Если же программа «зависла», то её состояние будет указано как «*Не отвечает*».

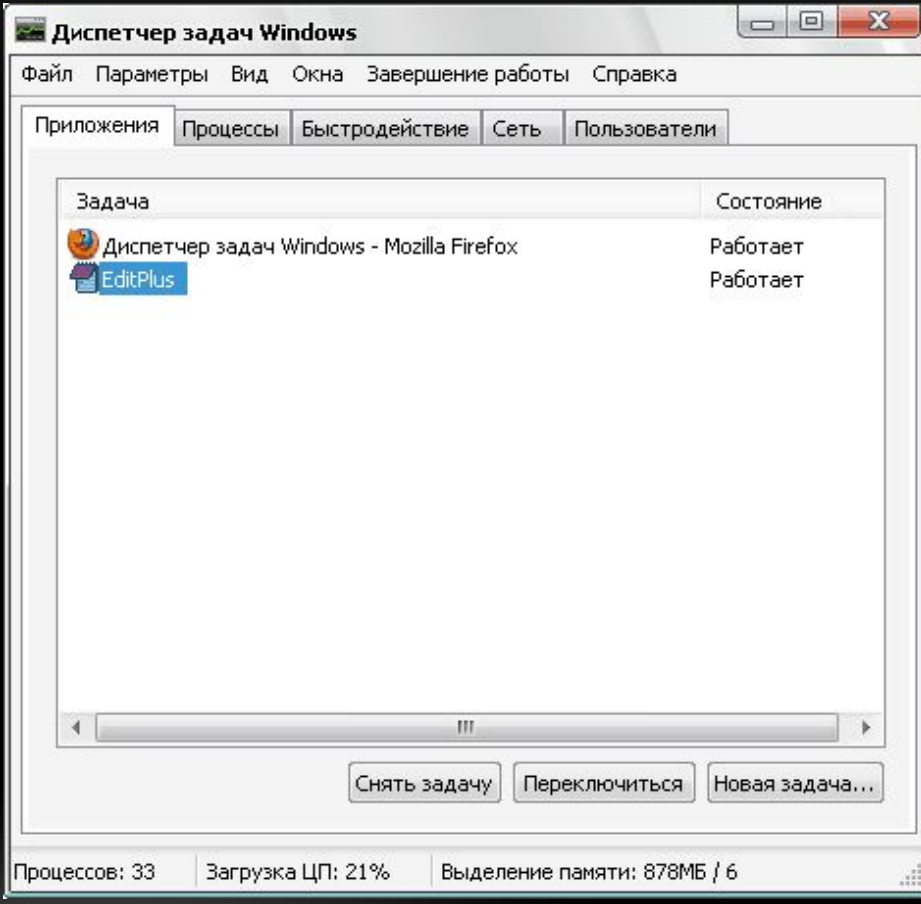

### **Процессы**

Здесь мы видим все процессы, запущенные в системе. Чтобы остановить процесс, достаточно правым кликом на нём в списке выбрать пункт **Завершить процесс**.

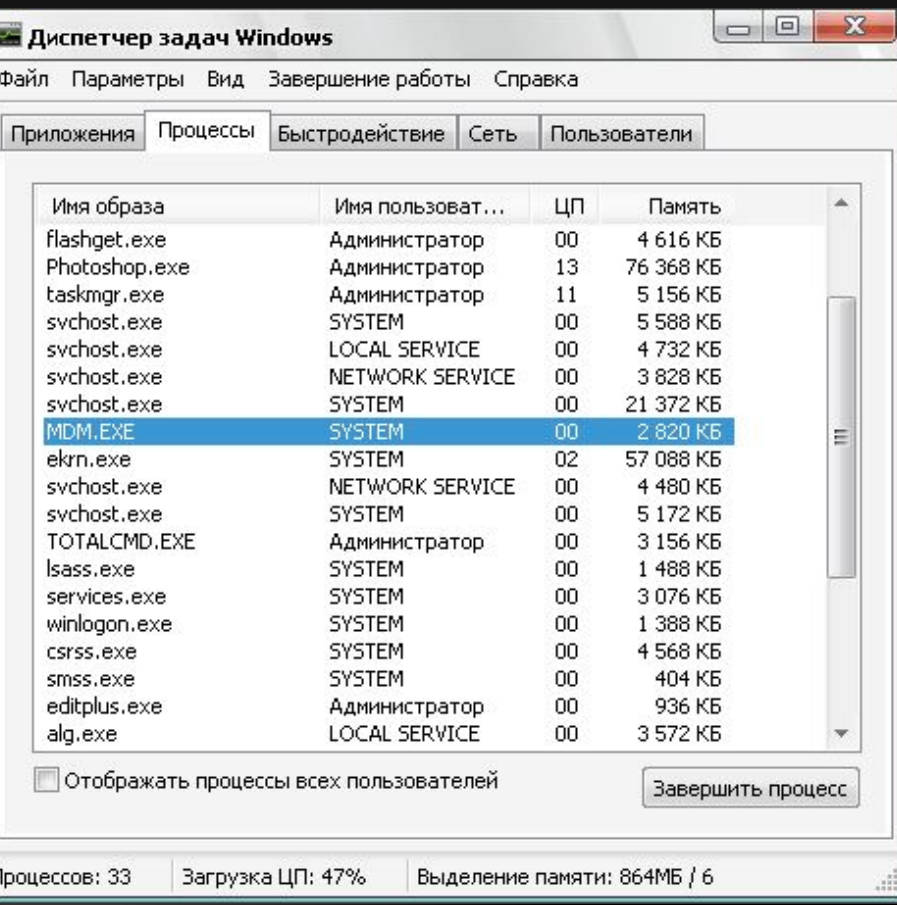

#### **Быстродействие**

В этой вкладке представлена вся информация о производительности системы. Отдельно указана загрузка процессора (Загрузка ЦП), размер файла подкачки, график этих же параметров, а также значения использования памяти.

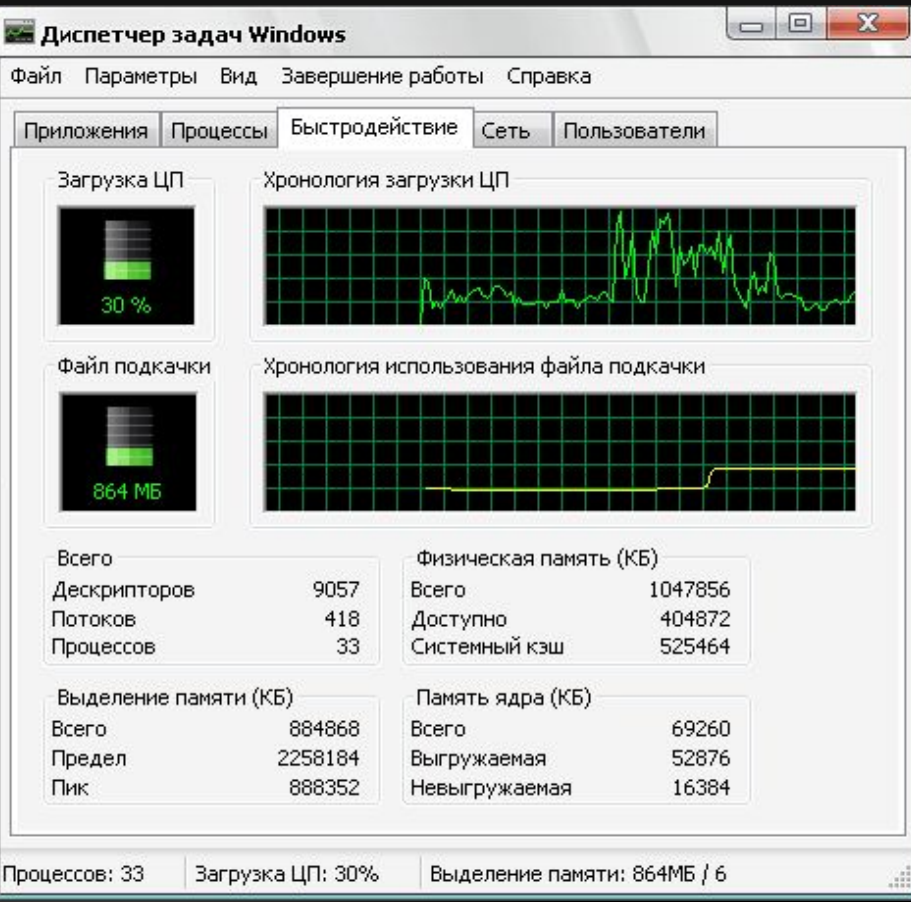

#### **Сеть**

Ȁут собрана информация о состоянии сети и параметрах её работы. В списке отображаются все пользователи, подключившиеся к компьютеру.

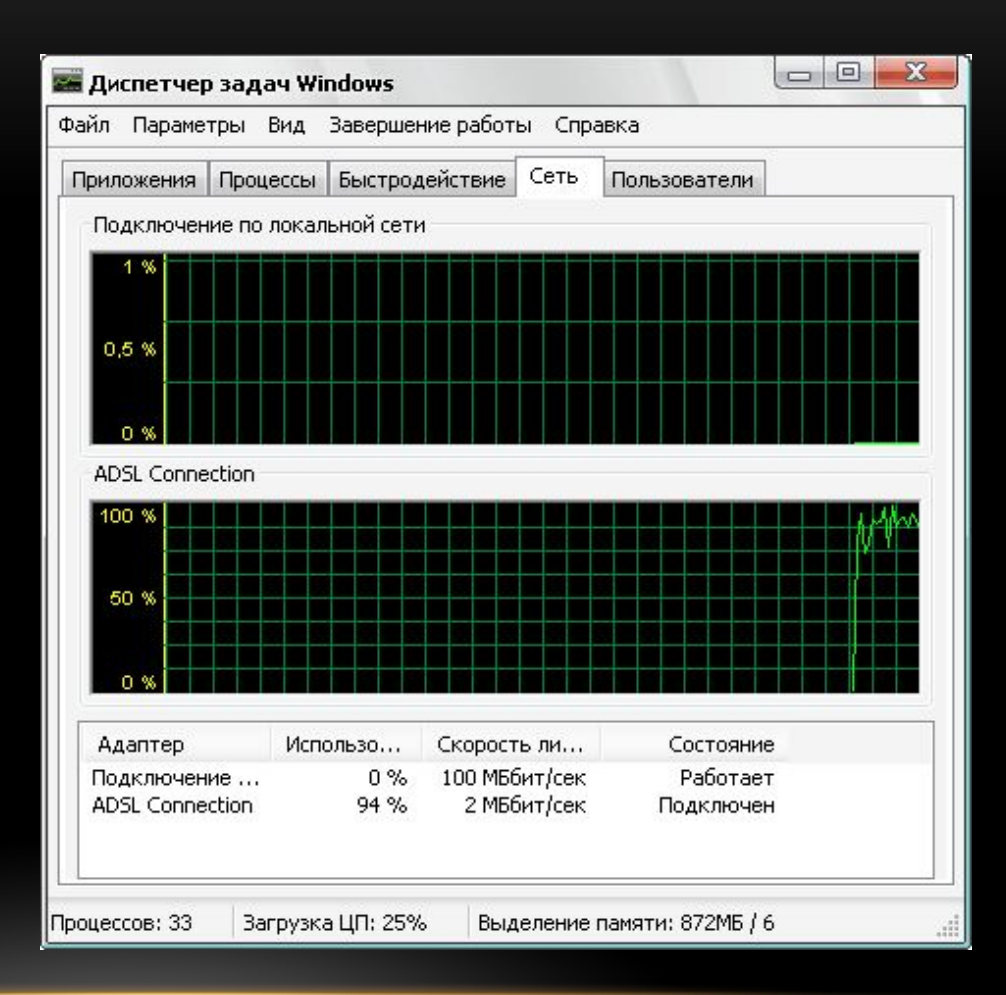